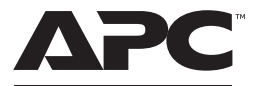

#### by Schneider Electric

### **User Manual Back-UPS™ Pro Gaming UPS BGM1500/BGM1500B**

### **Important Safety Instructions**

**Inspect the package contents upon receipt. Notify the carrier and dealer if there is any damage.**

SAVE THESE INSTRUCTIONS - This manual contains important instructions that should be followed during installation and maintenance of the UPS and batteries.

# **A DANGER**

#### **RISK OF ELECTRIC SHOCK, EXPLOSION, OR ARC FLASH**

- This UPS is intended for indoor use only.
- Do not operate this UPS in direct sunlight, in contact with fluids, or where there is excessive dust or humidity.
- Be sure the air vents on the UPS are not blocked. Allow adequate space for proper ventilation.
- Connect the UPS power cable directly to a wall outlet.

**Failure to follow these instructions can result in minor or moderate injury and equipment damage.**

# **CAUTION**

#### **RISK OF HYDROGEN SULPHIDE GAS AND EXCESSIVE SMOKE**

- Replace the battery at least every 5 years or at the end of its service life, whichever is earlier.
- Replace the battery immediately when the UPS indicates battery replacement is necessary.
- Replace batteries with the same number and type of batteries as originally installed in the equipment.
- Replace the battery immediately when the UPS indicates a battery overtemperature condition, or when there is evidence of electrolyte leakage. Power off the UPS, unplug it from the AC input, and disconnect the batteries. Do not operate the UPS until the batteries have been replaced.

**Failure to follow these instructions can result in minor or moderate injury and equipment damage.**

### **Package Contents**

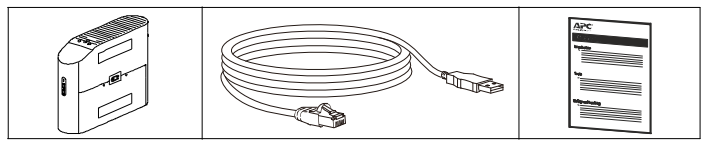

### **Connect Battery**

The UPS is shipped with the battery disconnected.

 $\bullet$  Lay the UPS with the battery door facing  $\bullet$  Press the tabs downwards and pull the up. The arrows point to the locking tabs of the battery compartment.

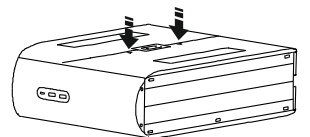

 Using the handles on both sides of the battery, lift the battery 30 degrees upward to expose the battery connector. Connect the red wire as shown above.

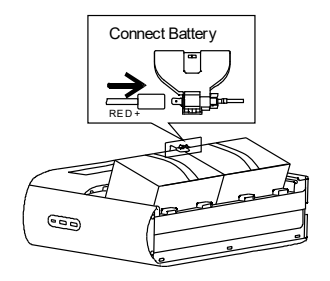

battery door away from the unit to access the battery modules.

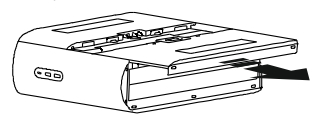

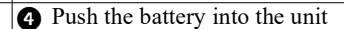

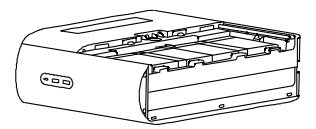

 Align the side rails on the cover with the rails on the UPS and slide the cover till it locks in position.

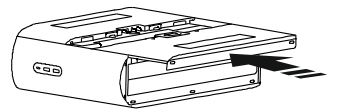

# **Install PowerChute™ Personal Edition Software**

Use PowerChute Personal Edition software to configure the UPS settings. During a power outage, PowerChute will save any open files on your computer and shut it down. When power is restored, it will restart the computer.

**NOTE**: PowerChute is only compatible with a Windows operating system. If you are using Mac OSX, use the native shutdown feature to protect your system. See the documentation provided with your computer.

#### **Installation**

Use the USB Data Port Cable supplied with the Back-UPS to connect the data port on the Back-UPS to the USB port on your computer. Download PowerChute™ Personal Edition Software from www.apc.com/pcpe. Select the appropriate operating system and follow directions to download the software.

### **Connect the Equipment**

### **Battery Backup and Surge Protected outlets**

When the Back-UPS is receiving input power, the Battery Backup with Surge Protection outlets will supply power to connected equipment. During a power outage or other AC problems, the Battery Backup outlets receive power for a limited time from the Back-UPS. Connect Gaming PC, Console, router and Monitor to these outlets so you could stay on line during power outage.

Connect equipment such as External Hard Drive, Television or other peripherals that do not need battery backup power to the Surge Protection Only outlets. These outlets provide full-time protection from surges even if the Back-UPS is turned off.

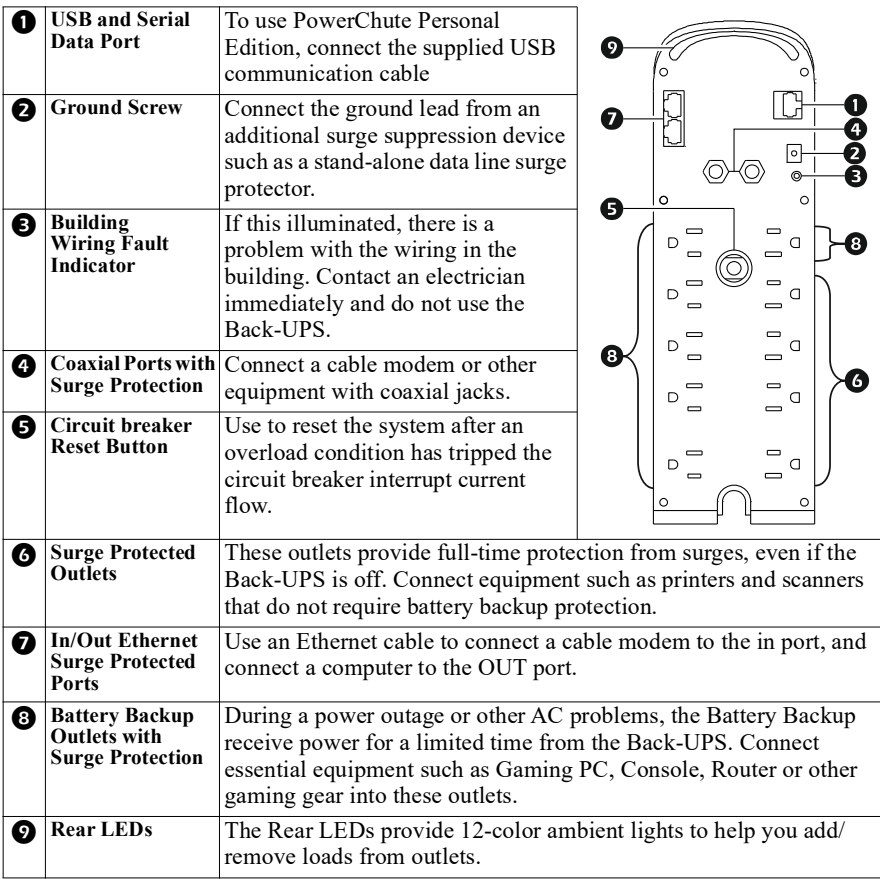

# **Operation**

#### **Top Bezel Buttons and Display Interface**

Use the four buttons on the front panel of the Back-UPS and the display interface to configure the Back-UPS.

#### **Front Panel**

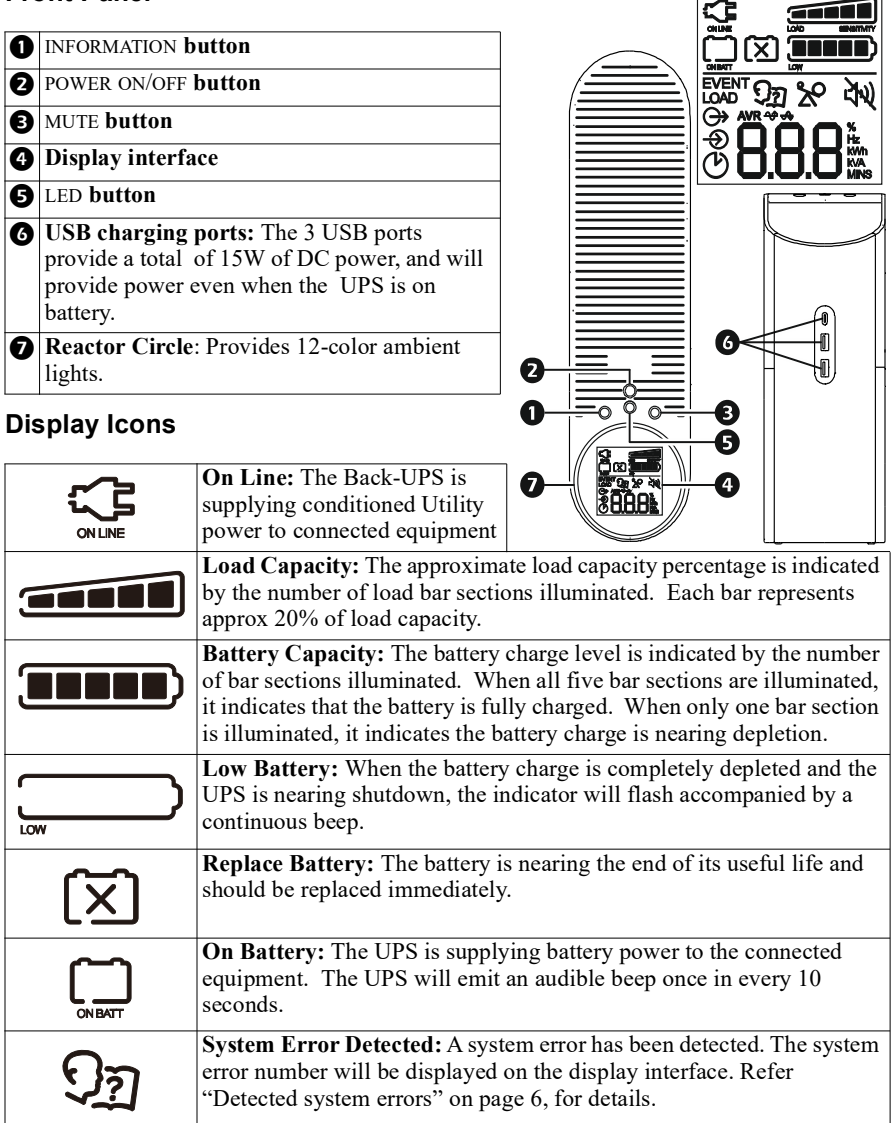

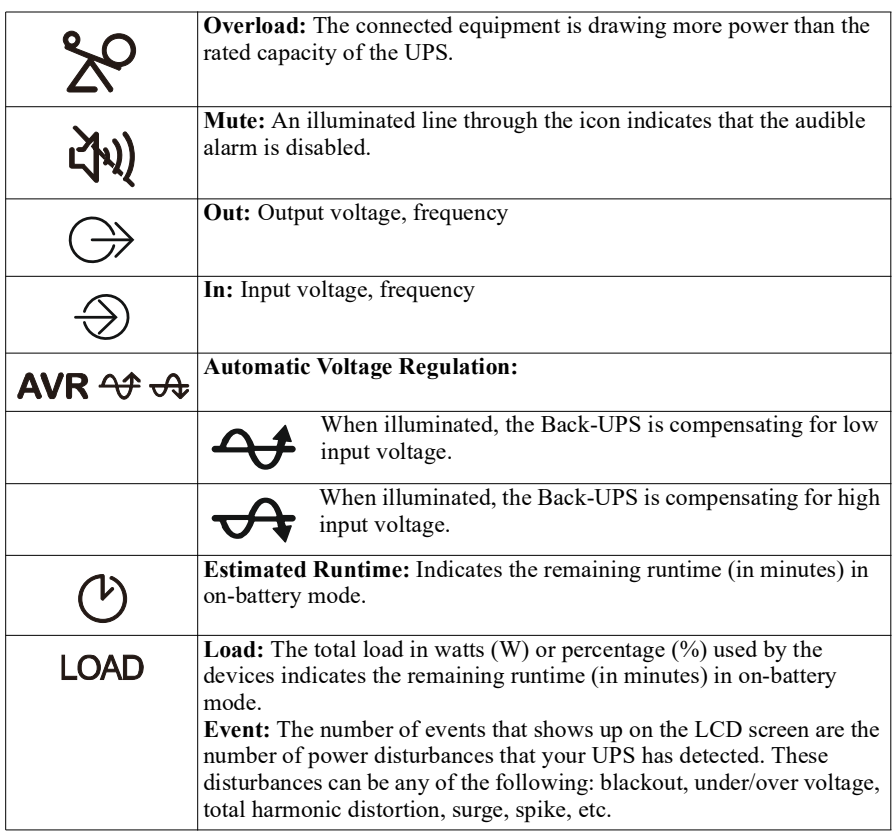

#### **Unit sensitivity**

The higher the sensitivity, the more often the Back-UPS switches to battery power. Adjust the sensitivity of the Back-UPS to control when the UPS will switch over to battery power;

- 1. Turn off the Back-UPS while connected to a wall outlet.
- 2. Press and hold the INFORMATION button for six seconds. The Load capacity icon will flash on and off, indicating that the Back-UPS is in programming mode.
- 3. Press INFORMATION button to navigate through the menu options. Stop at selected sensitivity.

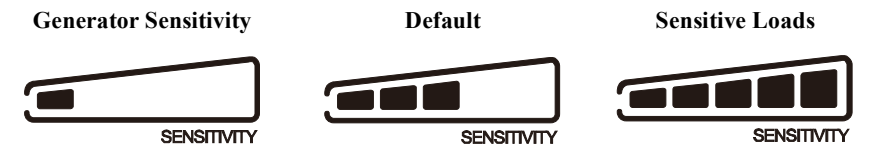

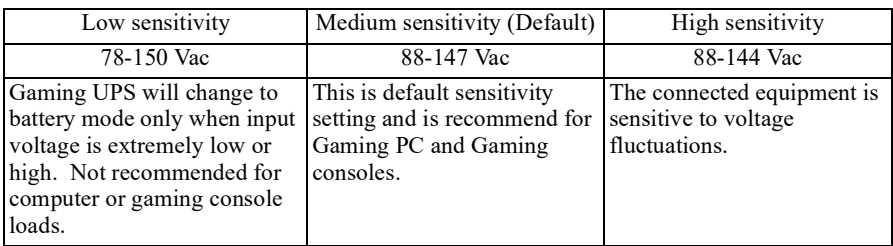

### **Alarms and Detected System Errors**

### **Audible indicators**

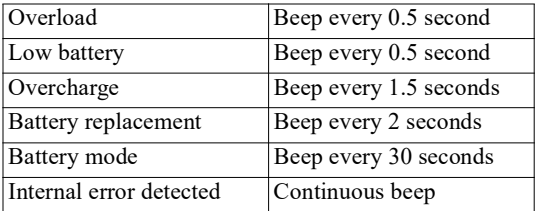

#### <span id="page-5-0"></span>**Detected system errors**

If the UPS system does not operate correctly, use the table below to resolve the problem.

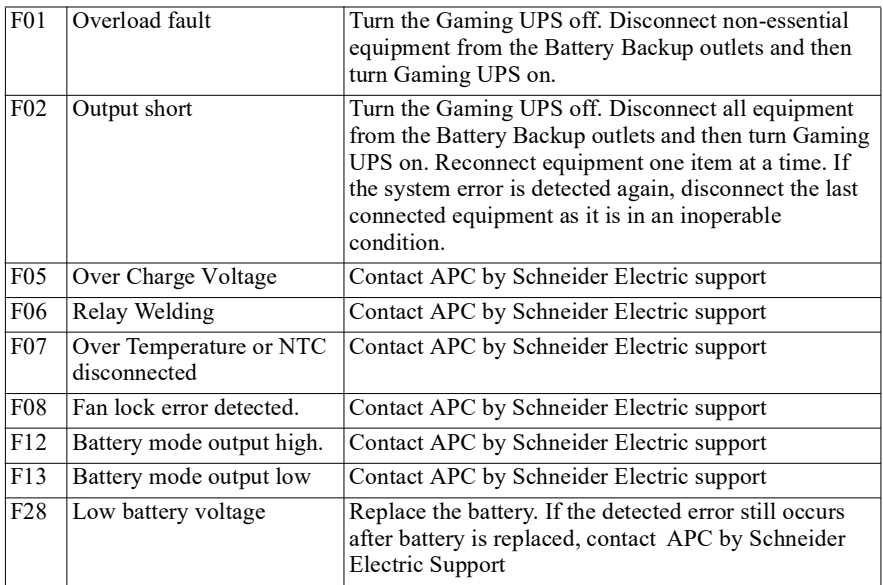

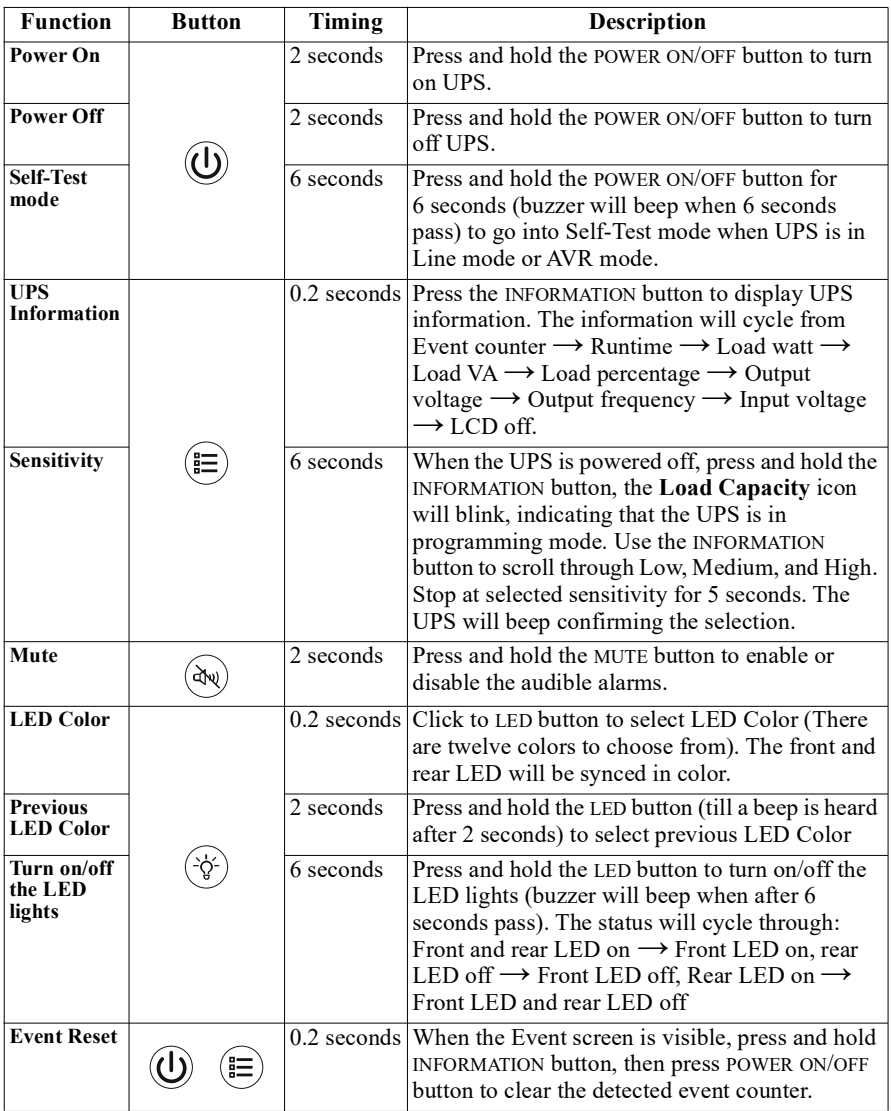

# **Status Indicators**

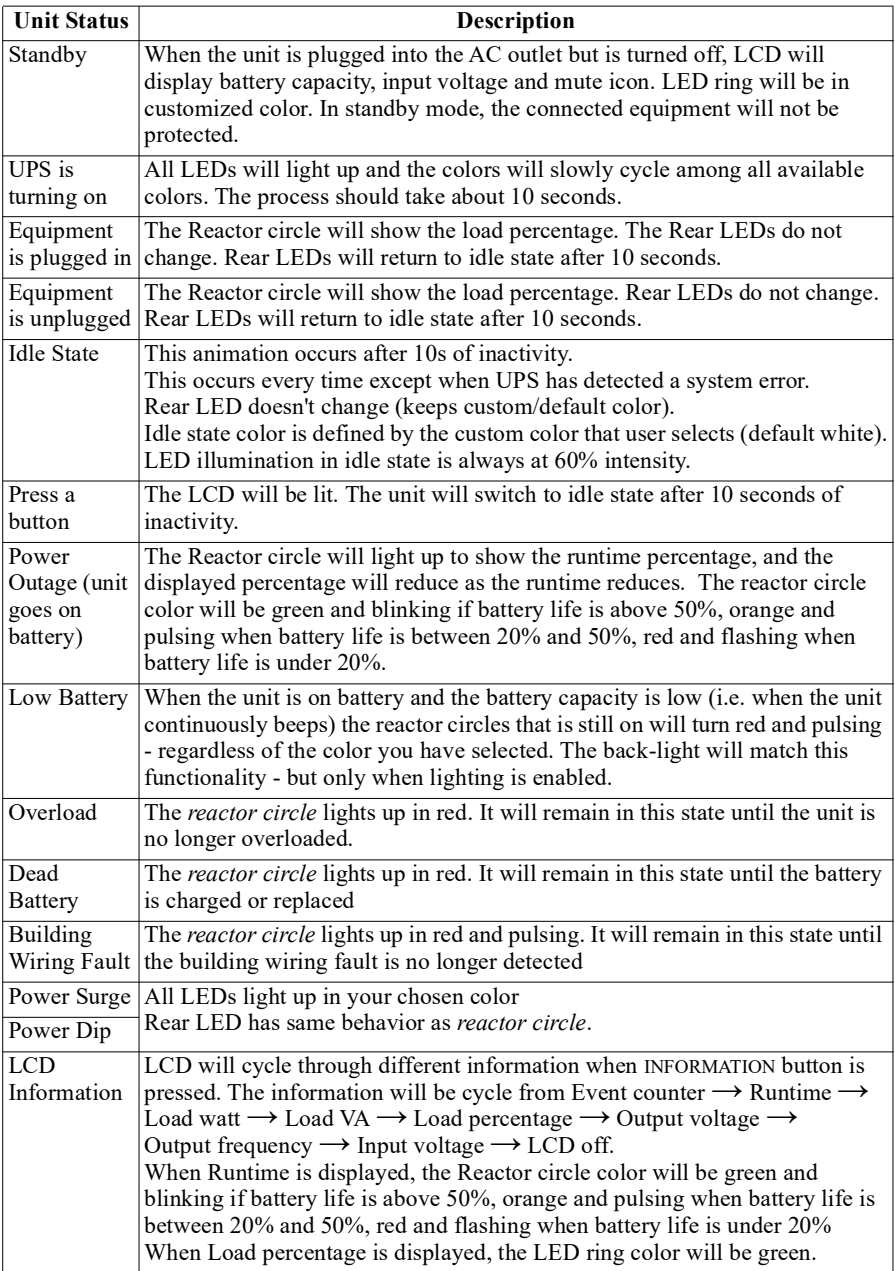

# **Troubleshooting**

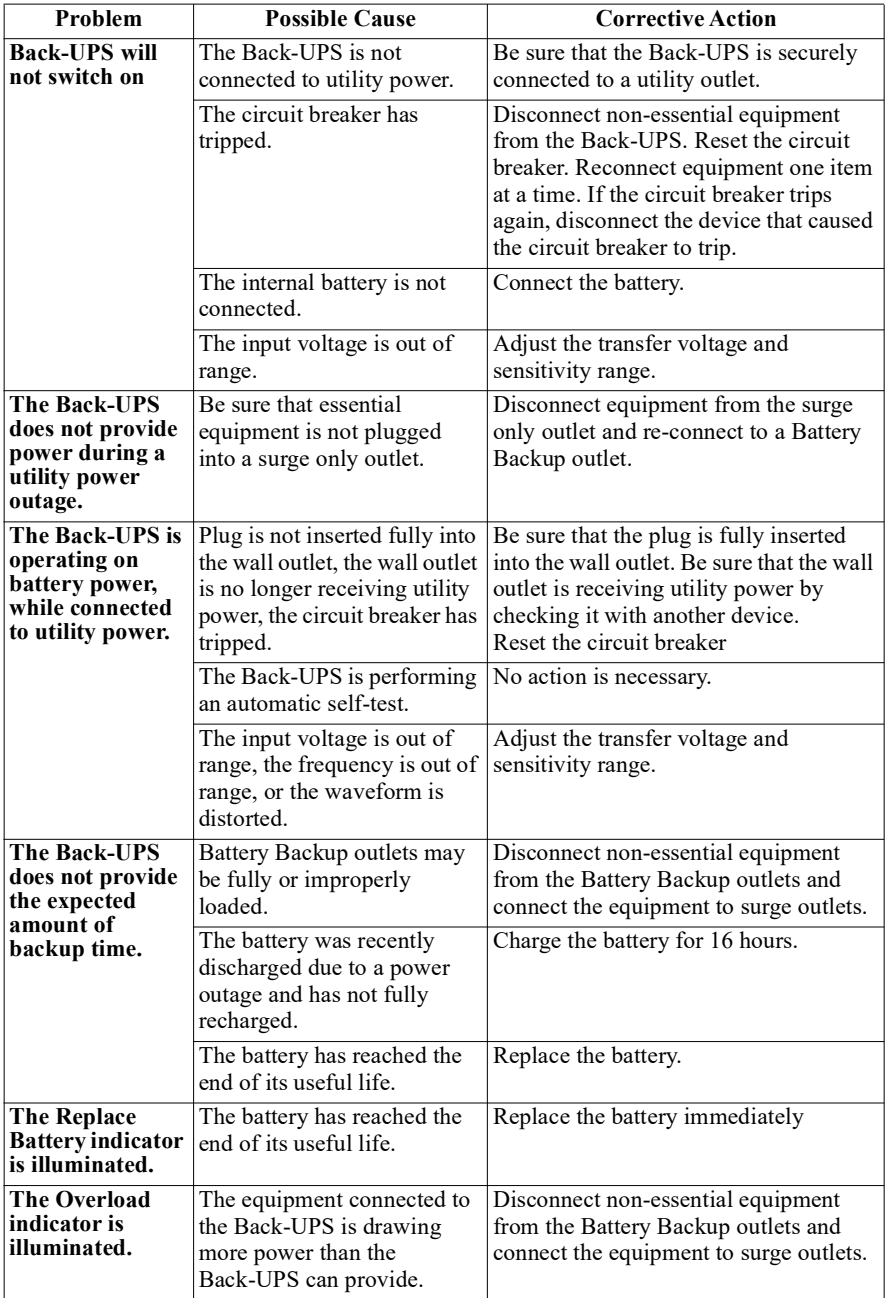

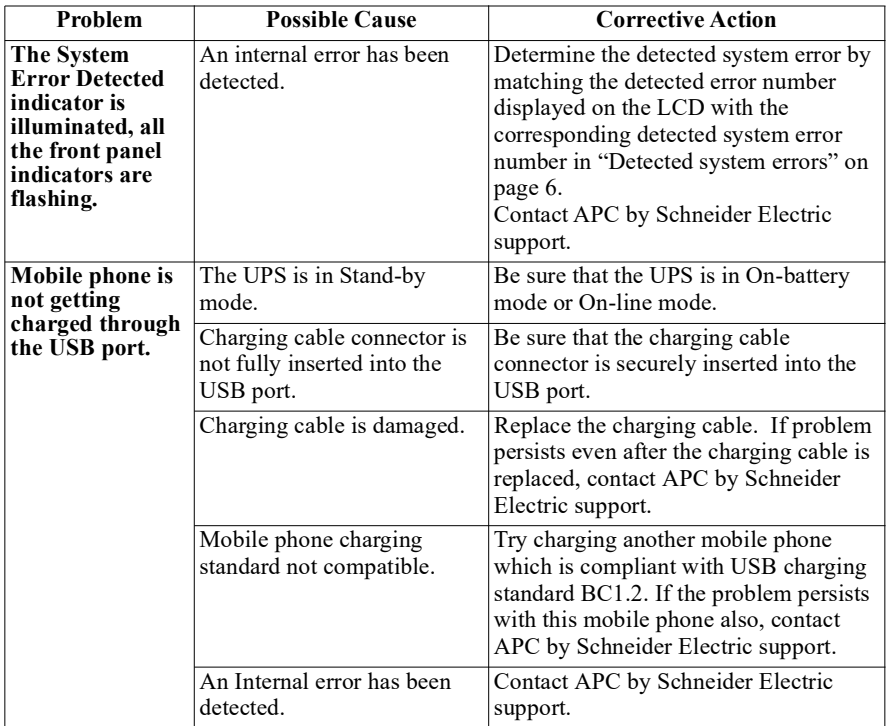

### **Specifications**

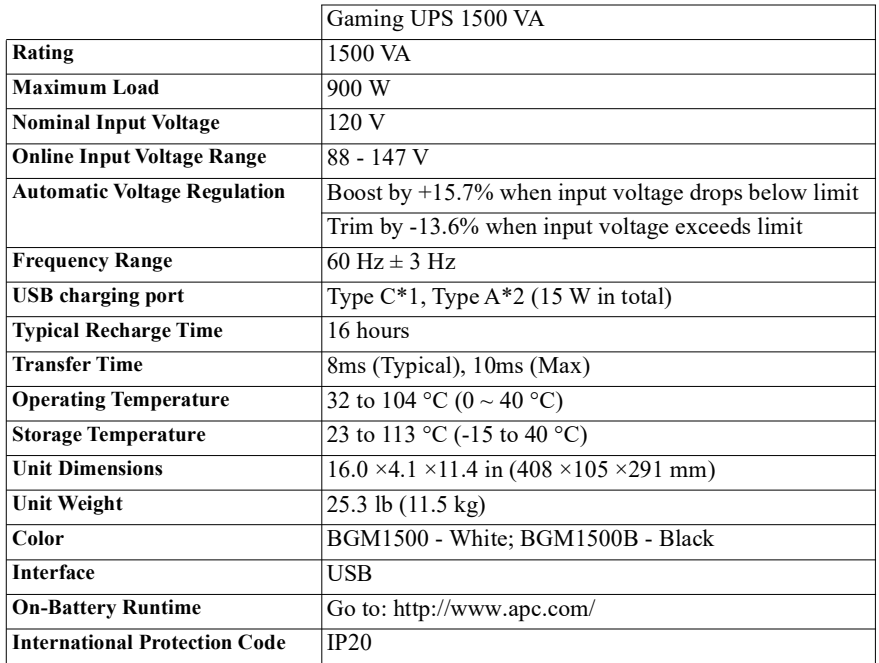

### **Replacement Battery**

The battery typically lasts for 3 to 5 years, a shorter period if subjected to frequent outages or elevated temperatures. Contact APC support for battery replacement parts. Battery replacement parts for BGM1500 and BGM1500B is APCRBC163.

Delaying the replacement of batteries may corrode the batteries in the cartridge. Recycle spent battery cartridges.

### **Warranty**

The standard warranty is three (3) years from the date of purchase. Schneider Electric IT (SEIT) standard procedure is to replace the original unit with a factory reconditioned unit. Customers who must have the original unit back due to the assignment of asset tags and set depreciation schedules must declare such a need at first contact with an SEIT Technical Support representative. SEIT will ship the replacement unit once the defective unit has been received by the repair department, or cross ship upon the receipt of a valid credit card number. The customer pays for shipping the unit to SEIT. SEIT pays ground freight transportation costs to ship the replacement unit to the customer.

### **APC by Schneider Electric Customer Support**

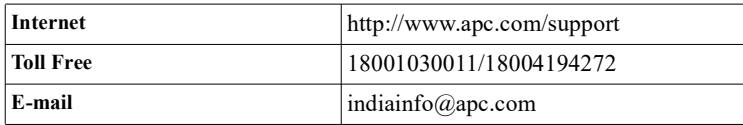

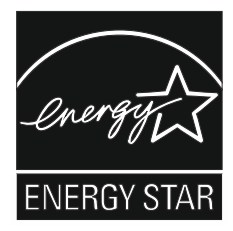

Select models are ENERGY STAR<sup>®</sup> qualified.

For more information on your specific model visit the APC by Schneider Electric web site, www.apc.com.

### **FCC Radio Frequency Class B Warning**

This equipment has been tested and found to comply with the limits for a Class B digital device, pursuant to part 15 of the FCC Rules. These limits are designed to provide reasonable protection against harmful interference in a residential installation. This equipment generates, uses and can radiate radio frequency energy and, if not installed and used in accordance with the instructions, may cause harmful interference to radio communications. However, there is no guarantee that interference will not occur in a particular installation. If this equipment does cause harmful interference to radio or television reception, which can be determined by turning the equipment off and on, the user is encouraged to try to correct the interference by one or more of the following measures:

- Reorient or relocate the receiving antenna.
- Increase the separation between the equipment and receiver.
- Connect the equipment into an outlet on a circuit different from that to which the receiver is connected.
- Consult the dealer or an experienced radio/TV technician for help.